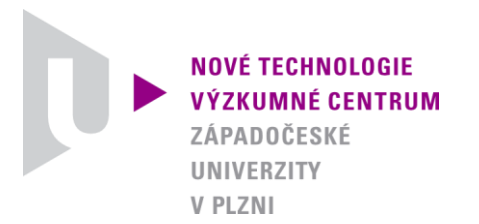

*ODBOR TERMOMECHANIKA TECHNOLOGICKÝCH PROCESŮ*

#### *AUTORIZOVANÝ SOFTWARE*

#### *TBB DESIGN TOOL*

#### *VÝPOČETNÍ SOFTWARE PRO NÁVRH STRUKTURY TEPELNÉ BOX-BARIÉRY*

Autor: *Ing. Michal Švantner, Ph.D. Ing. Jan Očenášek, Ph.D. Ing. Tomáš Kohlschütter*

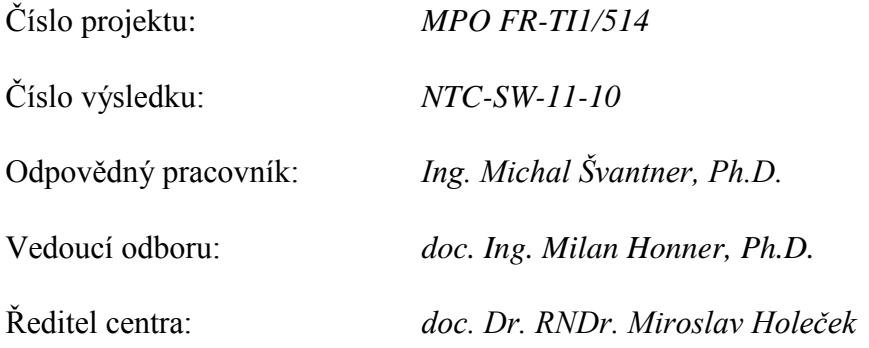

*PLZEŇ, PROSINEC 2010*

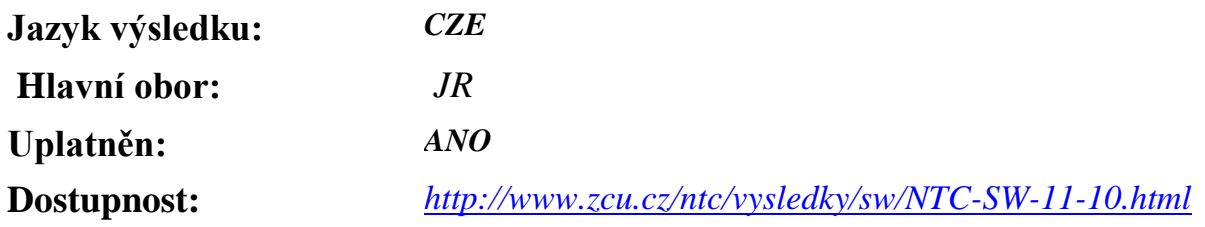

#### **Název výsledku česky:**

*TBB Design Tool - Výpočetní software pro návrh struktury tepelné box-bariéry.*

#### **Název výsledku anglicky:**

*TBB Design Tool - Computational software for thermal box-barrier structure design proposal.*

#### **Abstrakt k výsledku česky:**

*TBB Design Tool je software pro návrh struktury tepelné box-bariéry (TBB) pro měření v extrémních podmínkách. Tepelná box-bariéra se využívá např. při měření teplot v průběžných průmyslových pecích, kde chrání měřicí ústřednu před působením vysokých teplot uvnitř pece. Teploty okolí přitom mohou dosahovat 1200-1300 °C a vyžaduje se, aby teplota uvnitř TBB nepřesáhla 60 °C po dobu několika hodin. TBB je tvořena složitou strukturou s více vrstvami o různých vlastnostech. Návrh TBB je na základě dalších omezujících podmínek potřeba provádět zvlášť pro každou aplikaci. TBB Design Tool umožňuje výpočet tepelných procesů a prostupu tepla přes jednotlivé vrstvy. Výpočet je postaven na MKP (metoda konečných prvků) principu řešení nestacionárního tepelného procesu pro nelineární vlastnosti jednotlivých vrstev včetně řešení fázové přeměny vody, která tvoří jednu z vrstev TBB. Software umožňuje optimalizaci tloušťky jednotlivých vrstev tak, aby byly splněny všechny podmínky kladené na TBB (maximální teplota uvnitř TBB při zadané okolní teplotě a době působení, maximální rozměry TBB, rozměry vnitřního prostoru apod.).*

#### **Abstrakt k výsledku anglicky:**

*TBB Design Tool is software for structure design of a thermal box-barrier (TBB) that can be used for a measurement in extreme conditions. The thermal box-barrier is for example used for temperature measurement in industrial continuous furnaces, where it protects a measurement device (data logger) against high temperatures inside the furnace. The surroundings temperature can reach 1200-1300 °C and the temperature inside the TBB should not be higher than about 60 °C for a period of several hours. The TBB consists of more layers of different material properties compiled to a complex structure. It is necessary to propose a design of the TBB structure for each application based on given requirements and other limiting conditions. The TBB Design Tool software enables computing of thermal processes and heat transfer through individual layers of the TBB structure. The computation algorithm is based on FEM (finite elements method) principle and it solves a transient thermal process with nonlinear material properties of individual layers including a phase change process of water, which is one of the layers.* 

*The software allows an optimization of thickness of each layer so that all required conditions are satisfied (the maximum temperature inside the TBB at given surroundings temperature and exposure time, maximum dimensions of the TBB, inside space dimensions etc.).* 

#### **Klíčová slova česky:**

*měření teplot, tepelná box-bariéra, průběžné pece*

#### **Klíčová slova anglicky:**

*temperature measurement, thermal box-barrier, continuous furnaces*

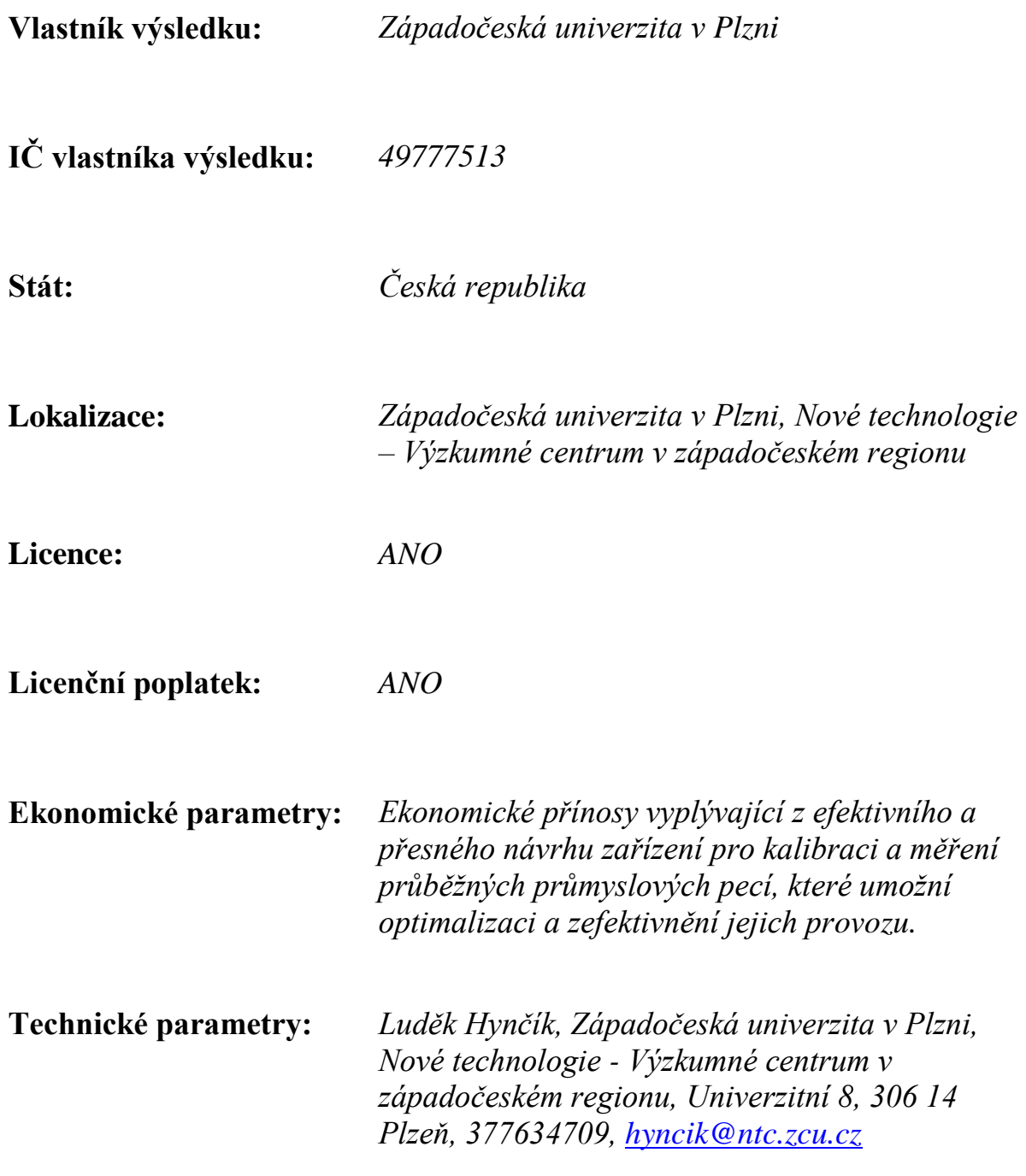

**Termomechanika technologických procesů http://ttp.zcu.cz/**

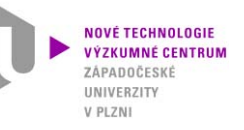

## **Autorizovaný software ý**

### **TBB D i Design T l oo** *VÝPOČETNÍ SOFTWARE PRO NÁVRH STRUKTURY TEPELNÉ BOX BOX-BARIÉRY*

Ing. Michal Švantner, Ph.D. Ing. Jan Očenášek, Ph.D. Ing. Tomáš Kohlschütter

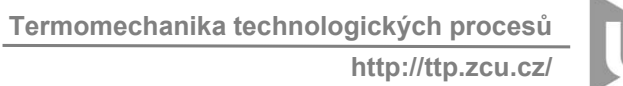

## $V$  PLZN

## **Anotace**

TBB Design Tool je software pro návrh struktury tepelné box-bariéry (TBB) pro <sup>m</sup>ěření <sup>v</sup> extrémních podmínkách. Tepelná box-bariéra se využívá např. při <sup>m</sup>ěření teplot <sup>v</sup> průběžných průmyslových pecích, kde chrání <sup>m</sup>ěřicí ústřednu před působením vysokých teplot uvnitř pece. Teploty okolí přitom mohou dosahovat 1200-1300 °C <sup>a</sup> vyžaduje se, aby teplota uvnitř TBB nepřesáhla 60 °C po dobu <sup>n</sup>ěkolika hodin. TBB je tvořena složitou strukturou <sup>s</sup> více vrstvami <sup>o</sup> <sup>r</sup>ůzných vlastnostech. Návrh TBB je na základě dalších omezujících podmínek potřeba provádě<sup>t</sup> zvlášť pro každou aplikaci. TBB Design Tool umožňuje výpočet tepelných procesů <sup>a</sup> prostupu tepla přes jednotlivé vrstvy. Výpočet je postaven na MKP (metoda konečných prvků) principu řešení nestacionárního tepelného procesu pro nelineární vlastnosti jednotlivých vrstev <sup>v</sup>četně řešení fázové přeměny vody, která tvoří jednu <sup>z</sup> vrstev TBB.

Software umožňuje optimalizaci tloušťky jednotlivých vrstev tak, aby byly splněny všechny podmínky kladené na TBB (maximální teplota uvnitř TBB při zadané okolní teplotě a době působení, maximální rozměry TBB, rozměry vnitřního prostoru apod.).

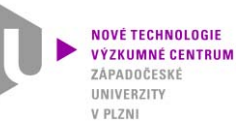

# **1. Účel použití softwaru**

### 1.1 Hlavní znaky softwaru

### **Návrh struktury tepelné box-bariéry**

- Tepelná box-bariéra (TBB) se používá pro ochranu měřicího případně dalšího zařízení před účinky vysoké teploty a mechanického poškození. Typické použití je např. v průběžných ohřívacích pecích, kde se měřicí<br>zařízení uloží do TBB a projíždí pecí spolu se vsázkou.
- · Požadavky na měření se obecně mohou výrazně lišit pro různé aplikace z hlediska maximálních rozměrů, požadované doby výdrže nebo maximálních teplot. TBB je proto nutné navrhovat speciálně pro každou **aplikaci.**
- TBB se skládá z více vrstev s různými vlastnostmi obecně lze říci, že se střídají izolační vrstvy pro zpomalení prostupu tepla a vrstvy s velkou tepelnou kapacitou pro zpomalení nárůstu teploty.
- Stěžejní pro dlouhodobou odolnost při vysokých okolních teplotách je vodní vrstva, která využívá vysoké **hodnoty latentního (výparného) tepla k zastavení nárůstu teploty.**
- Software pro návrh struktury tepelné box-bariéry je výpočetní software, který řeší tepelnou úlohu prostupu tepla vrstvami TBB při zadaném teplotě vnějšího prostředí, struktuře, počáteční teplotě a v požadovaném **čase.**
- Vychází se z pevně daného pořadí jednotlivých vrstev, jejichž tloušťku lze upravovat.
- Základ řešení úlohy zahrnuje prostup tepla pevnými částmi TBB. Stěžejní součástí výpočtu však je řešení odpařování vodní vrstvy, které musí postihnout vedení tepla a ohřev ve vodě v kapalném stavu, vedení tepla a ohřev při varu a stav po odpaření veškeré tekutiny.
- Výsledkem jsou teploty vnitřní části TBB v závislosti na čase, čas odpaření vody a čas dosažení kritické **teploty uvnitř TBB (tedy oblasti uložení <sup>m</sup>ěřicího zařízení).**
- · Jedním z požadavků je krátký čas výpočtu, aby bylo možné efektivně provést více výpočetních variant a **navrhnout optimální strukturu TBB pro danou aplikaci.**

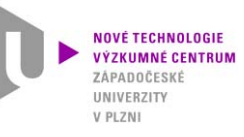

## **1. Účel použití softwaru** 1.2 Tepelná box-bariéra

- • **Tepelná box-bariéra má za úkol chránit měřicí nebo jiné zařízení uložené uvnitř před zničením vlivem vysokých teplot nebo mechanického poškození. Typické je použití např. při měření v pecích.**
- •Tepelná box-bariéra je konstruována na principu střídajících se vrstev s **nízkou tepelnou vodivostí (minimální vedení tepla) a vysokou tepelnou kapacitou (minimální nárůst teploty).**
- • **Stěžejní funkci má vodní vrstva, která díky vysoké hodnotě výparného tepla udržuje teplotu po dlouhou dobu na 100 °C.**
- •Rozměry tepelné box-bariéry musí být navrženy pomocí speciálních **numerických výpočtů tak, aby její izolační schopnosti odpovídaly požadavkům teploty vnějšího prostředí, doby pobytu v peci a maximální povolené vnitřní teploty. Rozměry zároveň musí splňovat omezující podmínky <sup>z</sup> hlediska manipulace (hmotnost box (hmotnost box-bariéry) <sup>a</sup> bariéry) vstupních/výstupních otvorů do/z pece.**

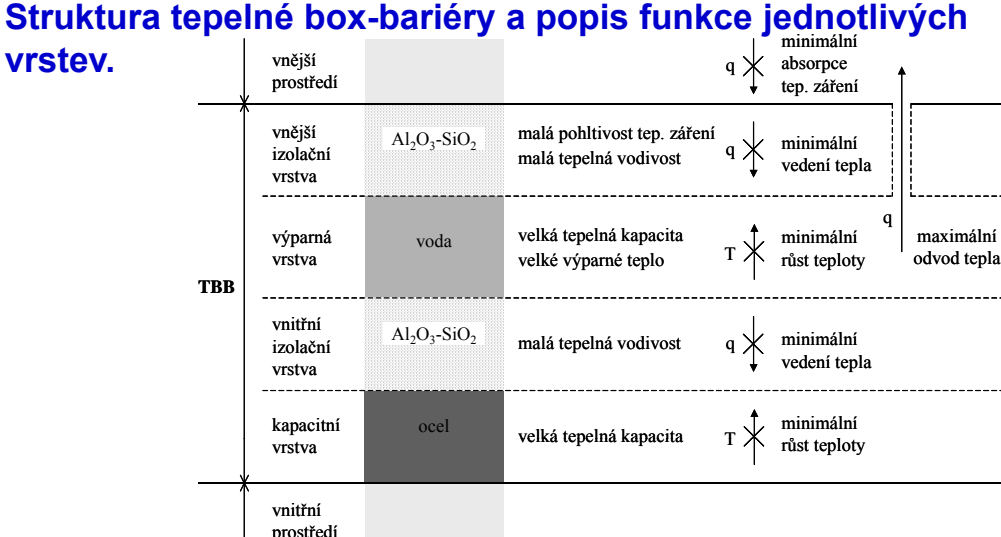

#### **Struktura tepelné box-bariéry a popis funkce jednotlivých**

#### **Příklad tepelné box-bariéry pro měření v průběžných pecích**

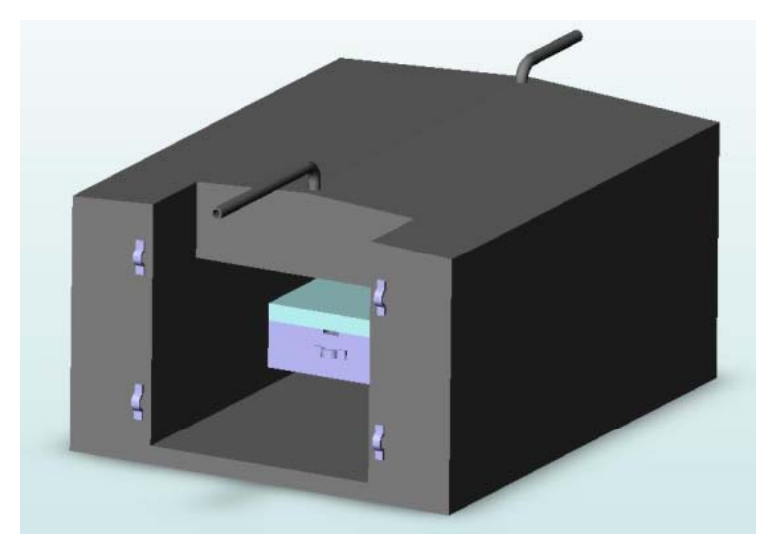

#### **Schematické znázornění tepelné box-bariéry.**

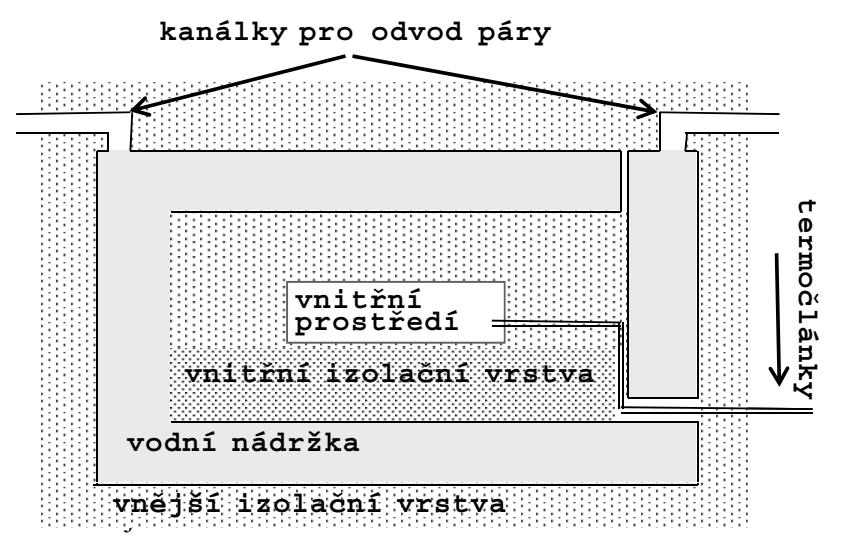

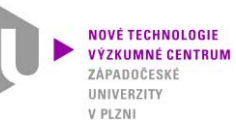

### **1. Účel použití softwaru** 1.3 Příklad použití – průběžná pec

- Typickým případem použití TBB je např. př<sup>i</sup> <sup>m</sup>ěření teplot <sup>v</sup> průběžných pecích.
- Vsázka prochází pecí, jejíž délka <sup>m</sup>ůže být až <sup>n</sup>ěkolik desítek metrů. <sup>P</sup>ř<sup>i</sup> <sup>m</sup>ěření teploty vsázky je proto výhodné, aby se měřicí zařízení pohybovalo spolu se vsázkou pecí.
- Měřicí ústředna je proto vložena do TBB <sup>a</sup> prochází pecí nebo jiným zařízením spolu <sup>s</sup> <sup>m</sup>ěřeným kusem vsázky.
- Při návrhu zařízení je nutné dodržet požadované ochranné (izolační) podmínky (maximální teplota uvnitř TBB po danou dobu) a některé další omezující podmínky (rozměry, hmotnost apod.)

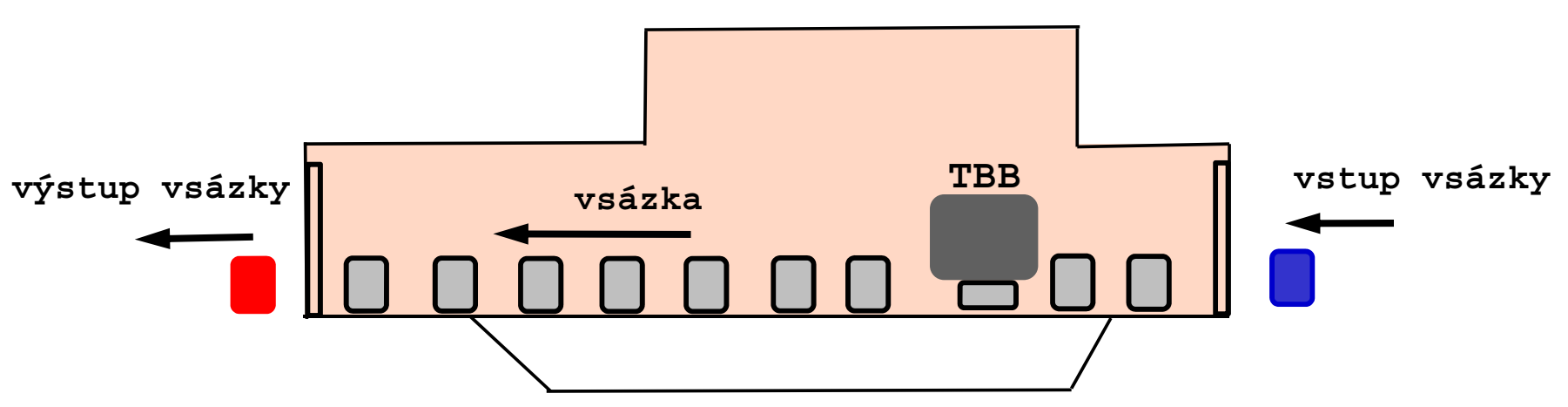

### **Tepelné za řízení pro ohřev materiálu**

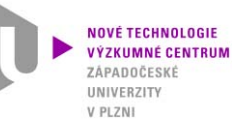

## **2. Programovací prostředí**  2.1 Programovací prostředí

- **Výpočetní část programu je napsána <sup>v</sup> programovacím prostředí Matlab** Matlab je specializované programovací prostředí pro obecné matematické výpočty, analýzu dat <sup>a</sup> vizualizaci. Matlab je "high-level" programovací jazyk, který umožňuje rychlejší a efektivnější provedení náročných <sup>a</sup> objemných výpočetních úloh než <sup>v</sup> klasických programovacích jazycích (Delphi, C, C++ nebo Fortran)
- Grafické uživatelské rozhraní (GUI) je vytvořeno v prostředí Visual Studio 2010 v **programovacím jazyku C++**

Visual Studio je integrované grafické prostředí pro tvorbu aplikací pro MS Windows. Je založeno na objektově orientovaném programování, kromě jiných podporuje programovací jazyk C++. Pro tvorbu aplikací <sup>a</sup> grafického uživatelského prostředí je možné použití integrovaného designéru nebo <sup>n</sup>ěkteré <sup>z</sup> knihoven třetích stran, např. wxWidgets.

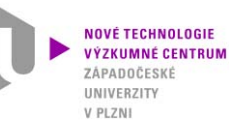

### **2. Programovací prostředí**  2.2 Programovací prostředí Matlab

### **Hlavní charakteristiky systému Matlab:**

- "High-level" programovací jazyk pro technické výpočty
- Vyspělé grafické interaktivní prostředí pro výpočty, správu souborů, proměnných, dat a programování
- Matematické funkce pro lineární algebru, statistiku, Fourierovu analýzu, filtrování, optimalizaci a numerickou integraci
- Funkce pro 2D <sup>a</sup> 3D vizualizaci dat
- Funkce pro tvorbu vlastního grafického uživatelského prostředí
- Funkce pro integraci algoritmů s externími aplikacemi
- Možnosti rozšíření funkčnosti o specializované balíky (Toolbox)
- Možnost vytvoření samostatného spustitelného (EXE) souboru

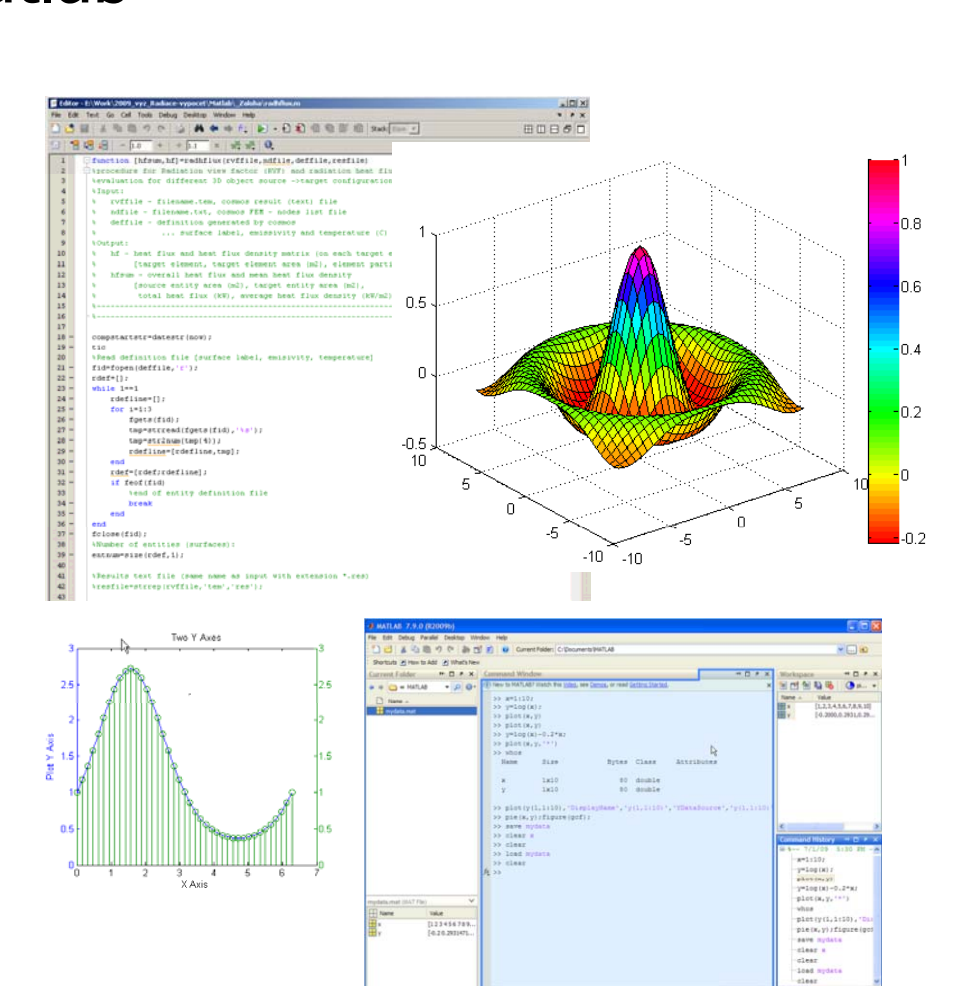

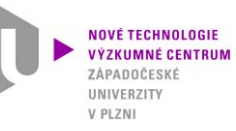

# **2. Programovací prostředí**

### 2.3 Programovací prostředí Visual Studio 2010

#### **Hlavní charakteristiky systému Visual Studio (VS):**

- "High-level" programovací jazyk pro obecné programování
- Tvoří obecné grafické prostředí pro více programovacích jazyků
- Podporuje např. programovací jazyk C++
- Použití a tvorba komponent, možnost importu komponent třetích stran
- Kompilace do jednoduchého spustitelného programu (EXE) s eliminací funkcí dynamických knihoven
- Předností VS je pokročilý debugger pro ladění vytvářených aplikací

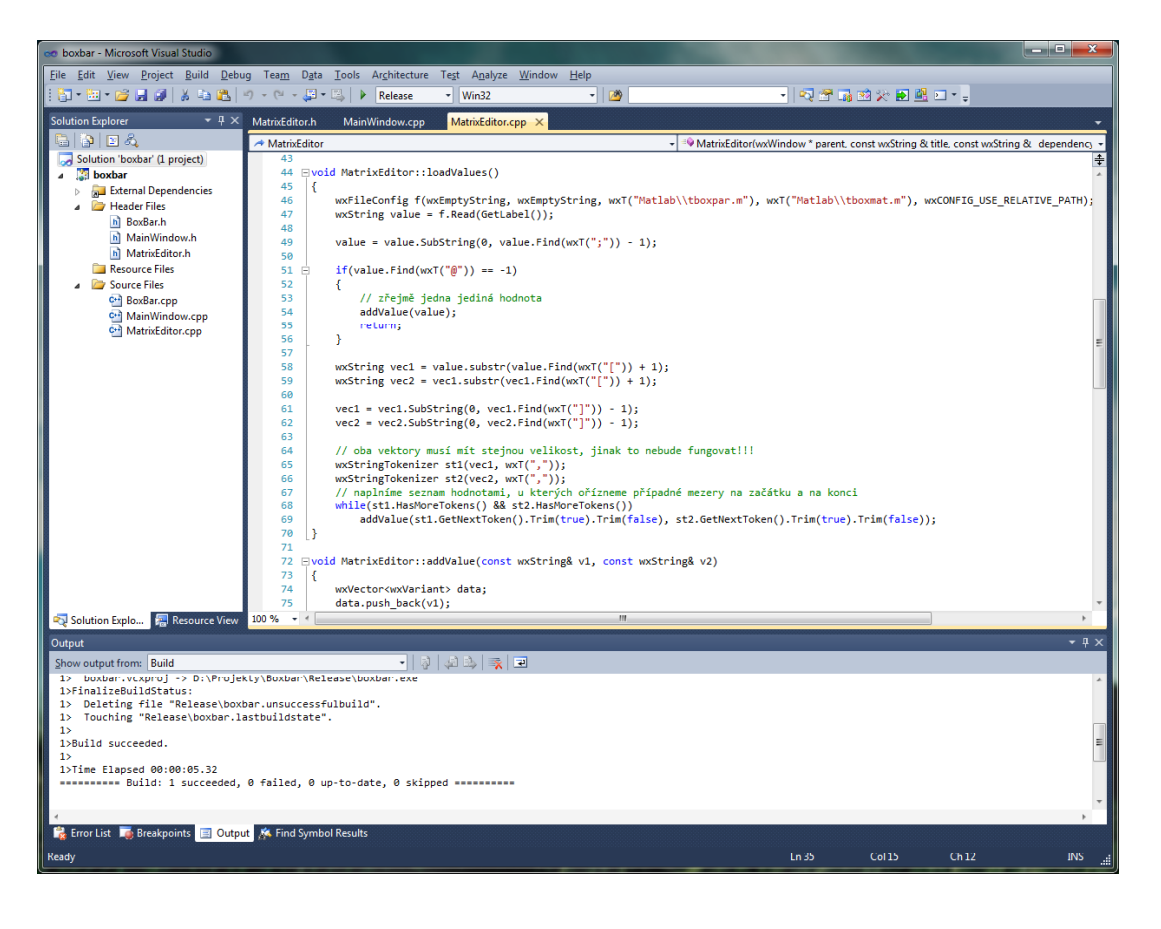

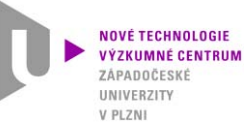

### 3.1 Hlavní funkce programu

**Program TBB Design Tool je prostředek pro výpočet prostupu tepla tepelnou box-bariérou při působení okolní vysoké teploty. TBB je složena z vrstev, jejichž vlastnosti zaručují dlouhodobou**  odolnost vůči působení teploty. Každá z vrstev má odlišné tepelné vlastnosti, které jsou závislé na **aktuální teplotě vrstvy. Stěžejní pro funkci TBB a tedy i stěžejní pro její návrh je vodní vrstva a řešení odpařování vody v průběhu procesu.**

### **Výpočet prostupu tepla zahrnuje: et**

- **Zadání parametrů výpočtu**
	- Rozměry TBB <sup>a</sup> jednotlivých vrstev
	- Čas výpočtu (požadovaný <sup>č</sup>as výdrže)
- **Tepelná úloha uvnitř jednotlivých pevných vrstev**
	- **EXPONAICE vedení tepla**
	- Zadání nelineárních (teplotně závislých) materiálových vlastností
- **Řešení fázové přeměny – odpařování vody <sup>v</sup> průběhu ohřevu TBB**
	- Rovnice vedení tepla <sup>a</sup> zadání potřebných materiálových vlastností vody
	- Uvažování vlivu proudění promíchávání vody
	- ≻ Vliv zpomalení nárůstu teploty při 100 °C vlivem výparného (latentního) tepla
- **Zadání okrajových <sup>a</sup> počátečních podmínek**
	- Radiace <sup>a</sup> konvekce <sup>z</sup> vnějšího okolí TBB (možnost zadání časově proměnných teplot okolí)
	- Teploty (rozložení) na začátku procesu
- **Pt ý h kt TBB Prostorovýcharakter**
	- ≻ Výpočet by měl z důvodu vyšší přesnosti zahrnovat 3D charakter procesu

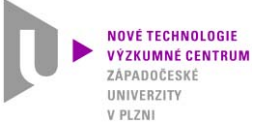

### 3.2 Výpočetní model tepelného procesu

- **Výpočet tepelného procesu je proveden pomocí metody konečných prvků. Pro výpočet je vytvořen speciální model na bázi MKP metody, který započítává všechny vrstvy TBB včetně latentního tepla fázové p řeměny vody vody.**
- **Výpočetní program je vytvořen v numerickém systému Matlab, který umožňuje efektivní využití <sup>n</sup>ěkterých numerických funkcí pro výpočet parciálních diferenciálních rovnic.**

#### **Zjednodušené výpočetní schéma:**

- **Výpočetní model 1D model na bázi MKP, jednotlivé elementy respektují materiálové vlastnosti vrstev (izolace, ocel), tloušťku jednotlivých vrstev a přestupné plochy pp y**
- **Pro každou vrstvu je zadávána plocha pro přestup tepla na začátku a konci ("plocha" 1D elementů se na vrstvě lineárn<sup>ě</sup> <sup>m</sup>ění) zadávané Sá plochy odpovídají skutečným 3D obalovým plochám, přestupné plochy jednotlivých vrstev tak více odpovídají 3D tvaru p**

#### **vekce ě ší vnit<sup>ř</sup>ní prostor TBB plocha A3 plocha A4 plocha A6 álání a kon v vnjší izolační vrstvavoda vnitřní izolační vrstva vnitřní ocelový boxstěny vodní nádržky plocha A1** *(ocel)* **plocha A2plocha A5plocha A7**

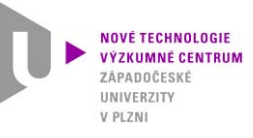

# **3. Popis softwaru**

### 3.3 Výpočetní model tepelného procesu

- **Na vnější izolační vrstvu zadávána okrajová podmínka sálání a konvekce z prostředí pece**
- •**Mezi jednotlivými vrstvami zadávána podmínka p<sup>ř</sup>estupu VODA jý <sup>p</sup> tepla odpovídající přímému kontaktu**
- **Vodní nádrž představuje bodový energetický propad. Uvažuje se homogenní rozložení teploty - odpovídá výsledkům 2D a 3D simulace <sup>v</sup> systému Fluent – teplota vody se díky systému proudění v nádrži homogenizuje. Po odpaření vody je uvažován přestup tepla mezi stěnami nádrže, který je vyjádřen koeficientem přestupu tepla.**
- Uvažuje se skutečná přestupná plocha na vnější i vnitřní **stěně nádrže a skutečný objem (hmotnost) vody vyplývající z geometrických rozměrů.**
- • **Objem/hmotnost vody představuje kapacitní člen**
	- **do 100 °C energ p ieotřebná k ohřevu vody o 1 °C odpovídá hmotnosti a měrné tepelné kapacitě vody**
	- **při dosažení 100 °C (var) se nárůst dodané energie spotřebovává v tepelném propadu až do množství daném latentním teplem fázové přeměny voda-pára**
	- **stěnami nádržky**
- **Vnitřní prostor TBB (prostor pro měřicí ústřednu) je realizován jako kapacitní člen, kde ohřev o 1 °C je dán j p , j množstvím (hmotností) vzduchu a jeho měrnou tepelnou kapacitou**

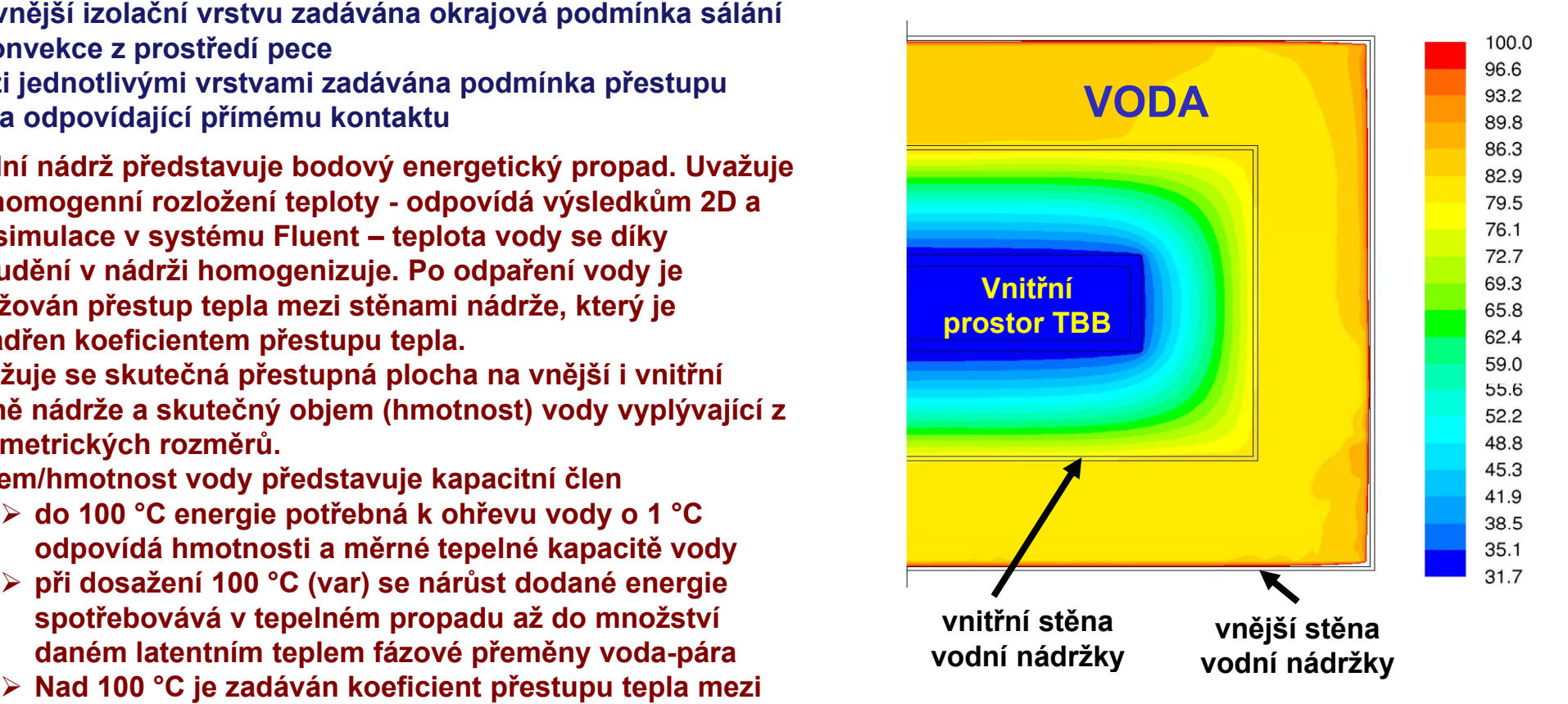

**Ukázka rozložení teplotního pole (kontrolní výpočet v CFD systému Fluent)**

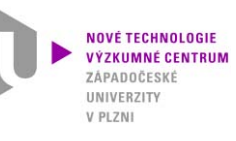

### **3.4 Struktura programu**

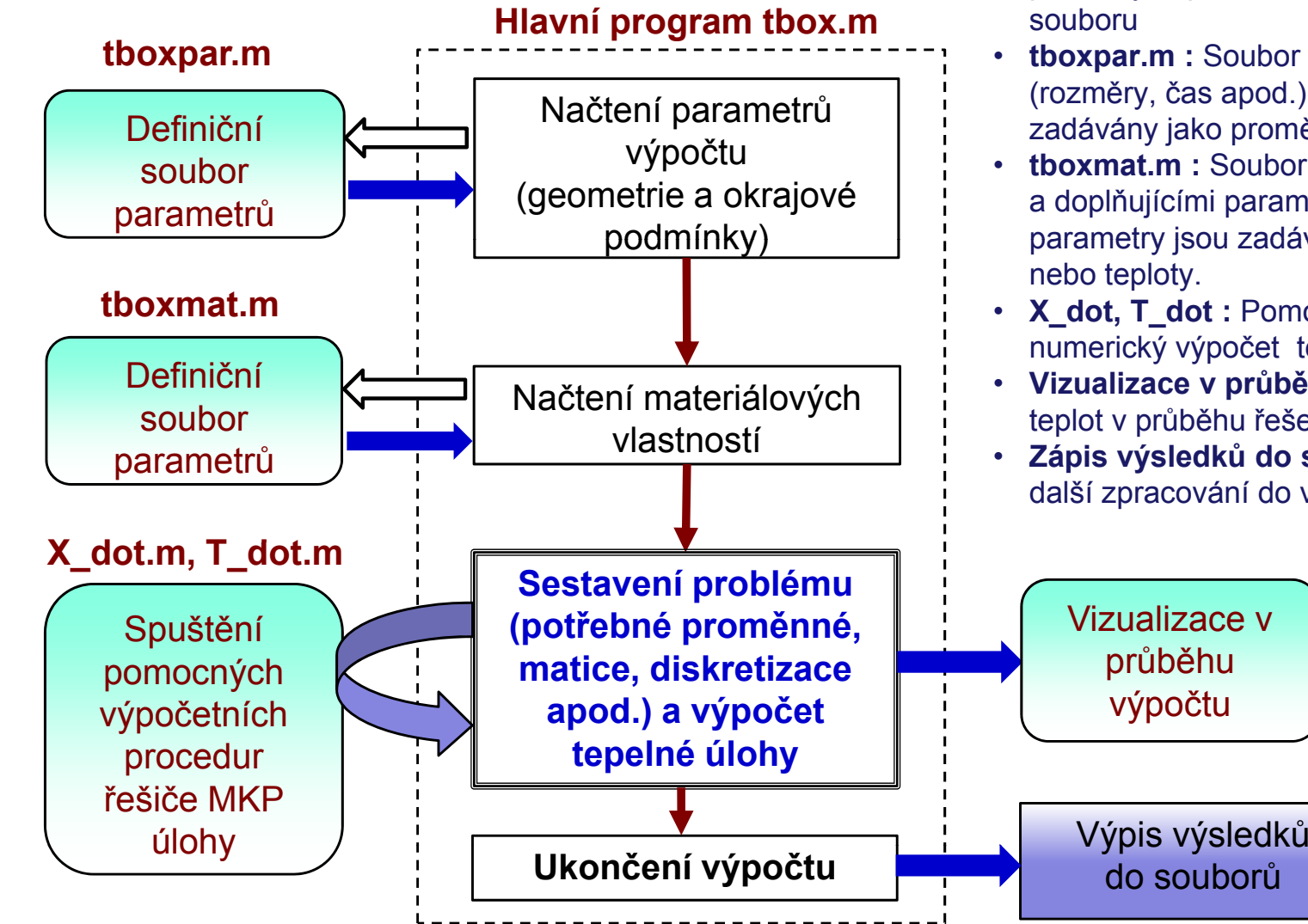

- tbox.m : Hlavní (řídicí) část programu. Tento soubor zajišťuje běh programu, spouštění dalších potřebných procedur <sup>a</sup> výpis výsledk ů do
	- **tboxpar.m :** Soubor s parametry výpo čtu (rozměry, čas apod.). Některé parametry jsou zadávány jako prom ěnné času nebo teploty.
	- **tboxmat.m :** Soubor s materiálovými vlastnostmi a dopl ňujícími parametry výpo čtu. N ěkteré parametry jsou zadávány jako prom ěnné času
	- **X\_dot, T\_dot :** Pomocné soubory pro MKP numerický výpo čet tepelné úlohy.
	- **Vizualizace v pr ů b ěhu výpo čtu:** Zobrazení teplot v pr ů b ěhu řešení
	- **Zápis výsledk ů do souboru:** Zápis hodnot pro další zpracování do výsledkových soubor ů.

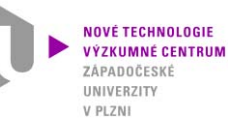

## **3. Popis softwaru**  3.5 Grafické uživatelské prostředí

**Pro usnadnění zadávání a použití programu bylo vytvořeno grafické uživatelské rozhraní. Rozhraní**  *ie v***tvořeno v MS Visual Studio v jazyku C++ a umožňuje úplné zadání a spuštění úlohy.**

#### **Ovládání programu: p g**

- **Zadání konstant a globálních parametrů programu**  (pole 1 a 2: Stefan-Boltzmanova konstanta, optický radiační faktor, emisivita povrchu TBB, počáteční teplota, výpočetní čas a okolní teplota v závislosti na čase)
- **Zadání tloušťky a počtu elementů pro jednotlivé vrstvy TBB** (pole 3 až 9: velikost vnitřního prostoru, vnitřní ocelová vrstva, vnitřní izolační vrstva, tloušťka stě<sup>n</sup> nádrže s vodou, nádrž s vodou a vnější izolační vrstva)
- **Materiálové vlastnosti (tepelná vodivost, měrná tepelná kapacita, hustota) jednotlivých vrstev v závislosti na teplotě** (pole 10 až 14: vnější izolační vrstva, vlastnosti nádrže s vodou, vnitřní izolační vrstva, vnitřní schránka)
- **Vlastnosti vody a vlastnosti vnitřního prostoru TBB**  (pole 15 a 16: hustota, tepelná kapacita, latentní teplo a koeficient přestupu tepla v nádržce po odpaření vody)
- 

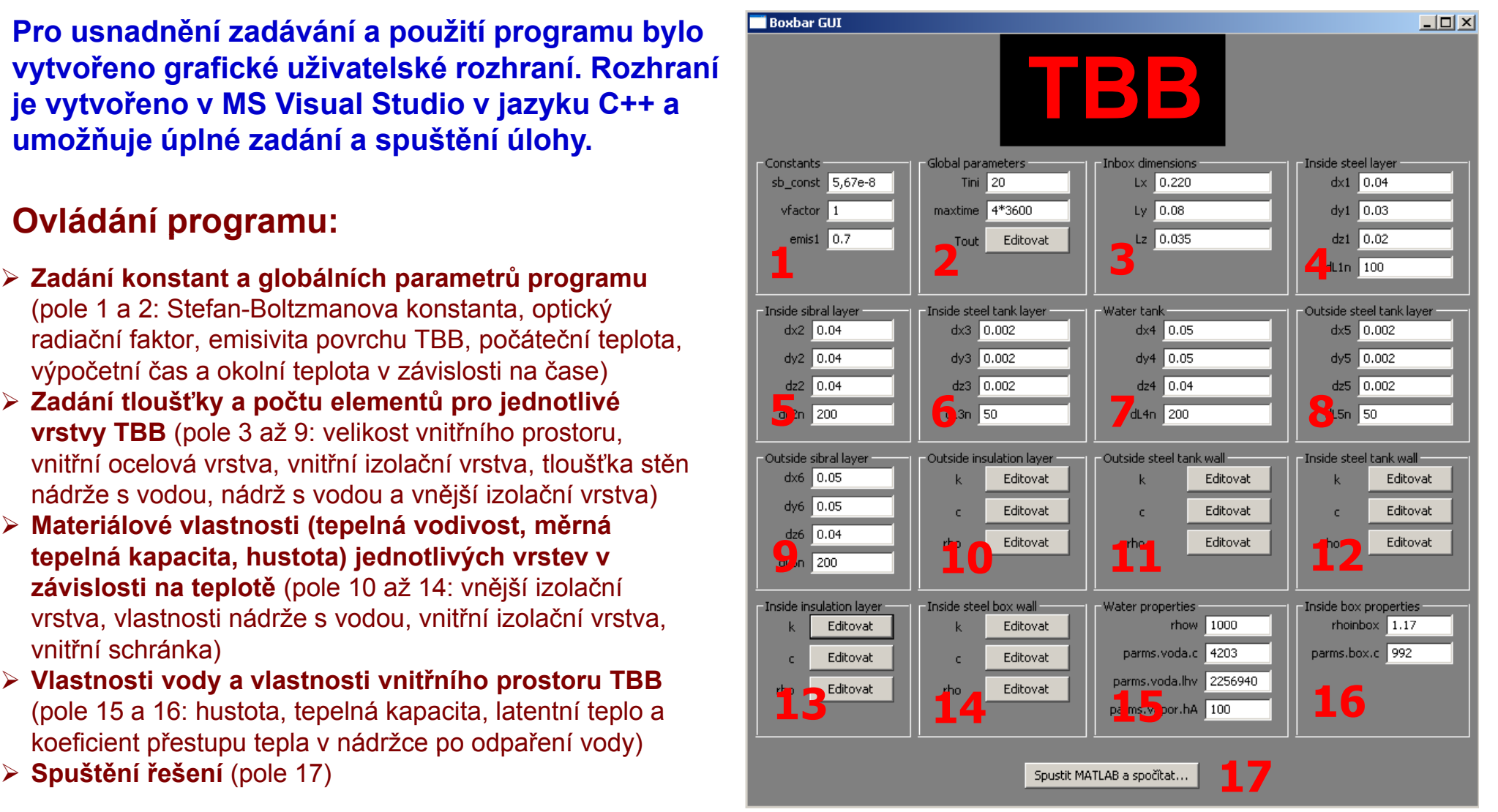

![](_page_16_Picture_1.jpeg)

## **3. Popis softwaru**

3.6 Schéma funkce GUI

**maticových proměnných výpočtu. Proměnné jsou** 

**při spuštění výpočtu.**

**uložené v paměti a aktivují se** 

#### **Spouští se standardní EXE so bor pro MS Windo <sup>s</sup> soubor**

#### **Hlavní okno programu – umožňuje úpravu vstupních parametrů <sup>a</sup> spuštění výpočtu Windows**

![](_page_16_Figure_6.jpeg)

Při spuštění výpočtu se **automaticky spustí výpočetní systém Matlab (musí být nainstalován na PC), vytvoří se vstí b d upní soubory a provede se výpočet. Po ukončení programu se automaticky ukončí také systém Matlab.** 

**Termomechanika technologických procesů**

**http://ttp.zcu.cz/**

![](_page_17_Picture_1.jpeg)

### **3. Popis softwaru**  3.7 Postup výpočtu

- **Spuštění TBB Design Tool**
- $\triangleright$  Zadání parametrů výpočtu v GUI
	- Geometrie tloušťky vrstev
	- Materiálové vlastnosti
	- Okrajové a počáteční podmínky

#### **Spuštění výpočtu**

- Automaticky je spuštěno prostředí
- Je proveden výpočet teplot a odpařování pro zadaný čas
- V průběhu výpočtu je zobrazován aktuální vývoj teploty v TBB

#### **Ukončení výpočtu**

- Výsledky výpočtu jsou uloženy do souborů
- Automaticky je ukončen systém Matlab

**Monitor vývoje teploty vody a teploty uvnitř TBB**

![](_page_17_Picture_16.jpeg)

#### **Výsledný průběh teplot a profil teplot v TBB**

![](_page_18_Picture_1.jpeg)

**boxsum.dlm**

### 3.8 Výsledkové soubory

**Výstupem softwaru jsou informace o výsledných teplotách a časech v TBB. Tyto informace jsou kromě grafického zobrazení uloženy do výstupních souborů** *\_boxprof.dlm***, \_***boxtime.dlm* **<sup>a</sup>** *boxsum txt \_ boxsum.txt*

![](_page_18_Figure_5.jpeg)

![](_page_18_Figure_6.jpeg)

![](_page_19_Picture_1.jpeg)

## **4. Instalace**

- Vlastní výpočetní software je ve formě m-souborů příp. p-souborů (soubory typu **matlab-script) a není potřeba jej instalovat.**
- **Grafické uživatelské prostředí (GUI) tvoří EXE soubor a doplňující knihovny. Spouštěcí soubor a knihovny musí být ve stejném adresáři, soubory pro Matlab musí být umístěny v podadresáři "Matlab". GUI není nutné instalovat.**
- **Pro běh p g j ýp rogramu je nutné mít nainstalován výpočetní a pg y ro ramovací systém Matlab v.2007 a vyšší.**
- **Software lze spustit na PC s operačním systémem Microsoft Windows XP (pro jiný operační systém nebyl testován)**